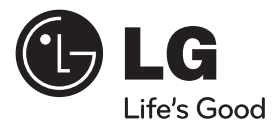

## MANUAL DEL PROPIETARIO

# Sistema receptor de DVD

 $\bigoplus$ 

Lea atentamente este manual antes de utilizar su televisor y consérvelo para futuras referencias.

Lea detenidamente el contenido de esta tarjeta de Garantia.

### MODELO HT805PH (HT805PH, SH85PH-F/ S/ C/ W)

**ESPAÑOL**

⊕

P/NO : MFL63726921

# **1 Información de seguridad**

⊕

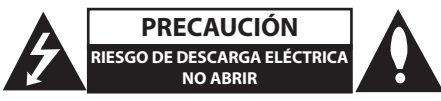

**PRECAUCIÓN**: NO RETIRE LA CARCASA (O CUBIERTA POSTERIOR) A FIN DE REDUCIR EL RIESGO DE DESCARGAS ELÉCTRICAS. NO INTENTE REPARAR LAS PIEZAS INTERNAS. DELEGUE TODAS LAS LABORES DE REPARACIÓN AL PERSONAL DE MANTENIMIENTO CUALIFICADO.

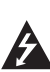

Este símbolo de relámpago con punta de flecha dentro de un triángulo equilátero está diseñado para alertar al usuario de la presencia de voltajes peligrosos no aislados en el interior del producto, que podrían tener la suficiente magnitud como para constituir un riesgo de descarga eléctrica.

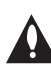

El signo de exclamación dentro de un triángulo equilátero está diseñado para alertar al usuario de la presencia de instrucciones importantes de operación y mantenimiento (reparación) en la documentación incluida con el producto.

**ADVERTENCIA:** NO EXPONGA ESTE PRODUCTO A LA LLUVIA O HUMEDAD, A FIN DE EVITAR EL RIESGO DE INCENDIO O DESCARGA ELÉCTRICA.

**ADVERTENCIA:** no instale este equipo en un espacio cerrado, como en una estantería o mueble similar.

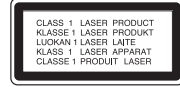

**PRECAUCIÓN:** este producto utiliza un sistema láser. Para garantizar un uso correcto de este producto, por favor, lea detenidamente el manual del propietario y guárdelo para futuras referencias. Si la unidad requiriera mantenimiento, póngase en contacto con un centro de servicio autorizado.El uso de controles, ajustes o el rendimiento de los procedimientos que no sean aquellos aquí especificados podría resultar

en una exposición peligrosa a la radiación. Para evitar la exposición directa al rayo láser, no intente abrir la carcasa. Radiación del láser visible al abrirla. NO MIRE DIRECTAMENTE AL LÁSER.

**PRECAUCIÓN:** el equipo no debe ser expuesto al agua (goteo o salpicadura), y no deben colocarse sobre éste objetos que contengan líquidos, como floreros.

#### **CUIDADO en relación al cable de alimentación**

Se recomienda que la mayoría de los equipos sean ubicados en un circuito dedicado;

Es decir, en un circuito de toma única que sólo alimentará ese equipo y que no tiene enchufes adicionales ni circuitos derivados. Compruebe la página de especificaciones de este manual de usuario para estar seguro. No sobrecargue los enchufes de pared. Los enchufes de pared sobrecargados, sueltos o dañados, los cables de alimentación desgastados o el aislamiento del cable dañado o roto son situaciones peligrosas. Cualquiera de estas condiciones podría causar una descarga eléctrica o fuego. Examine periódicamente el cable de su electrodoméstico, y si su aspecto indica daños o deterioro, desenchúfelo, cese el uso del electrodoméstico y haga que un profesional del servicio cualificado lo sustituya por un recambio exacto y homologado de un servicio técnico autorizado. Proteja el cable de alimentación de abusos físicos o mecánicos, tales como torcerlo, doblarlo, punzarlo, cerrar una puerta sobre el cable o caminar sobre él. Preste particular atención a los enchufes, tomas de pared, y el punto donde el cable se une al electrodoméstico. Para desconectar la alimentación principal, retire el cable principal de alimentación. Durante la instalación del producto, asegúrese de que el enchufe sea fácilmente accesible.

#### **Eliminación de su antiguo equipo**

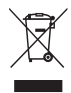

- Cuando este símbolo de un contenedor con ruedas cruzado por una X esté grabado en un producto, significará que está cubierto por la Directiva europea 2002/ 96/ EC.
- 2. Debe deshacerse de todo producto electrónico separándolo de la basura municipal, llevándolo a las instalaciones designadas para tal efecto bien por el gobierno o bien por las autoridades locales.
- 3. La eliminación correcta de su antiguo equipo ayudará a evitar las potenciales consecuencias negativas para el medioambiente y la salud pública.
- 4. Para obtener más información detallada acerca de la eliminación de su antiguo equipo, por favor entre en contacto con su ayuntamiento, servicio de recogida de basura o la tienda donde adquirió el producto.
- LG Electronics declara por este CC documento que este/estos producto(s) cumplen con los requisitos esenciales y las demás provisiones de la Directiva 2004/108/EC, 2006/95/EC y 2009/125/ EC.

Representación europea :

LG Electronics Service Europe B.V. Veluwezoom 15, 1327 AE Almere, Países Bajos (Tel. : +31-(0)36-547-8888))

**ADVERTENCIA**: No instale este equipo en un espacio cerrado, como en una estantería o mueble similar.

**PRECAUCIÓN**: No bloquee ninguno de los orificios de ventilación. Instalar conforme a las instrucciones del fabricante.

Las ranuras y orificios de la carcasa cumplen un propósito de ventilación y aseguran el correcto funcionamiento del producto, y a fin de protegerlo de un posible sobrecalentamiento. Los orificios no deben bloquearse en ningún caso colocando el producto sobre una cama, sofá, alfombra o superficie similar. Este producto no debe colocarse en una instalación empotrada, como una librería o estante, a menos que se proporcione una correcta ventilación del mismo y se respeten todas las instrucciones del fabricante.

Este dispositivo está provisto de una batería o acumulador portátil.

#### **Forma segura de extraer la batería o el acumulador del equipo:**

Retire la batería o juego de baterías antiguo y siga los pasos en orden inverso a su colocación. Para impedir la contaminación del medioambiente o los posibles efectos adversos en la salud de humanos y animales, coloque la batería antigua o el acumulador en el contenedor apropiado de los puntos de recogida designados para tal fin. No elimine las pilas o el acumulador junto con la basura doméstica. Se recomienda utilizar baterías y acumuladores con sistema de reembolso gratuito en su localidad. La batería no debe exponerse a calor intenso, como la luz del sol, un incendio o similar.

### **Copyright**

La ley prohíbe copiar, difundir, mostrar, emitir por cable, reproducir en público o alquilar material bajo copyright sin permiso expreso. Este producto dispone de función de protección anticopia desarrollada por Macrovision. Las señales de protección anticopia están grabadas en algunos discos. Al grabar y reproducir las imágenes de estos discos éstas se visualizarán con ruido. No se han predefinido emisoras o se han borrado todas. Este producto incorpora tecnología de protección de copyright protegida a su vez por patentes de EE.UU. y otros derechos de propiedad intelectual. El uso de esta tecnología de protección de copyright debe ser autorizado por Macrovision y está destinado uso doméstico y otros usos de visualización limitados a menos que Macrovision autorice lo contrario. Queda prohibida la ingeniería inversa o su despiece.

LOS CONSUMIDORES DEBEN RECORDAR QUE NO TODOS LOS SISTEMAS DE TELEVISIÓN DE ALTA DEFINICIÓN SON TOTALMENTE COMPATIBLES CON ESTE PRODUCTO Y PODRÍAN OCASIONAR LA VISUALIZACIÓN DE OTROS ELEMENTOS EN LA IMAGEN. EN CASO DE PROBLEMAS 525 Ó 625 DE IMAGEN EN BARRIDO PROGRESIVO, SE RECOMIENDA AL USUARIO CAMBIAR LA CONEXIÓN A LA SALIDA 'STANDARD DEFINITION' (DEFINICIÓN ESTANDAR). EN CASO DE DUDA EN RELACIÓN A LA COMPATIBILIDAD DE NUESTRO TV CON ESTOS MODELOS DE UNIDAD 525p Y 625p, PÓNGASE EN CONTACTO CON NUESTRO CENTRO DE ATENCIÓN AL CLIENTE.

Debe configurar la opción de formato del disco en [Masterizado] para hacer que los discos sean compatibles con los reproductores LG al formatear discos regrabables. Al configurar la opción en Sistema de archivos Live, no podrá utilizarlos en reproductores de LG. (Masterizado/ Sistema de archivos Live : sistema de formato de discos para Windows Vista)

**1**

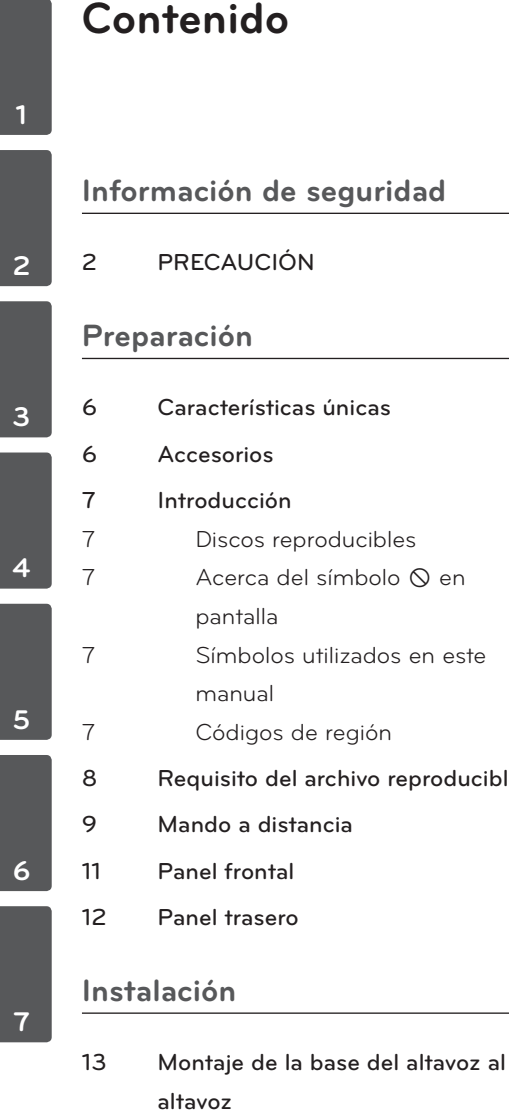

 $\bigoplus$ 

**Información de seguridad**

 $\bigoplus$ 

archivo reproducible

- 14 Acople de los altavoces a la unidad
- 15 Posizionamento del sistema
- 16 Conexiones a su TV

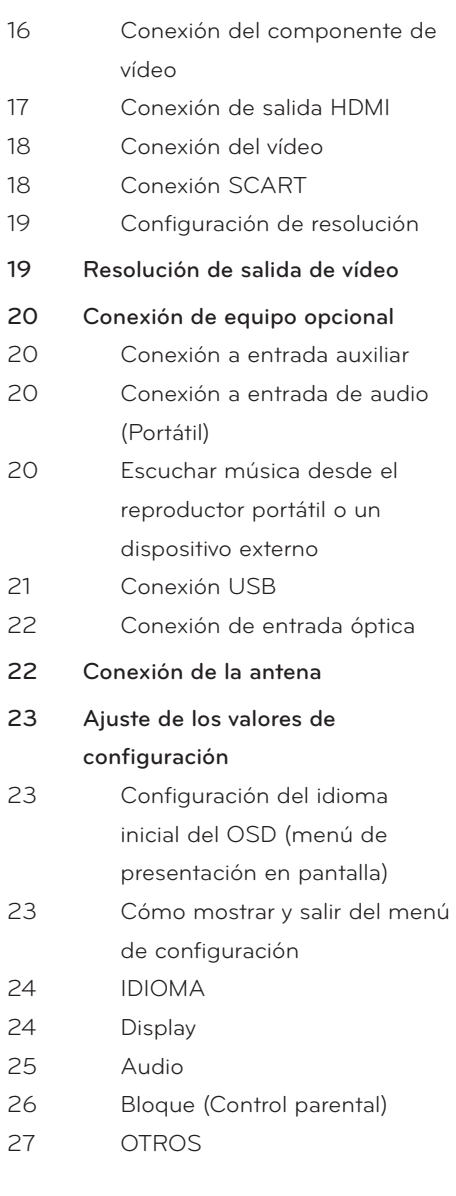

## **Funcionamiento**

- 28 Uso del menú [Inicio]
- 28 Funcionamiento básico

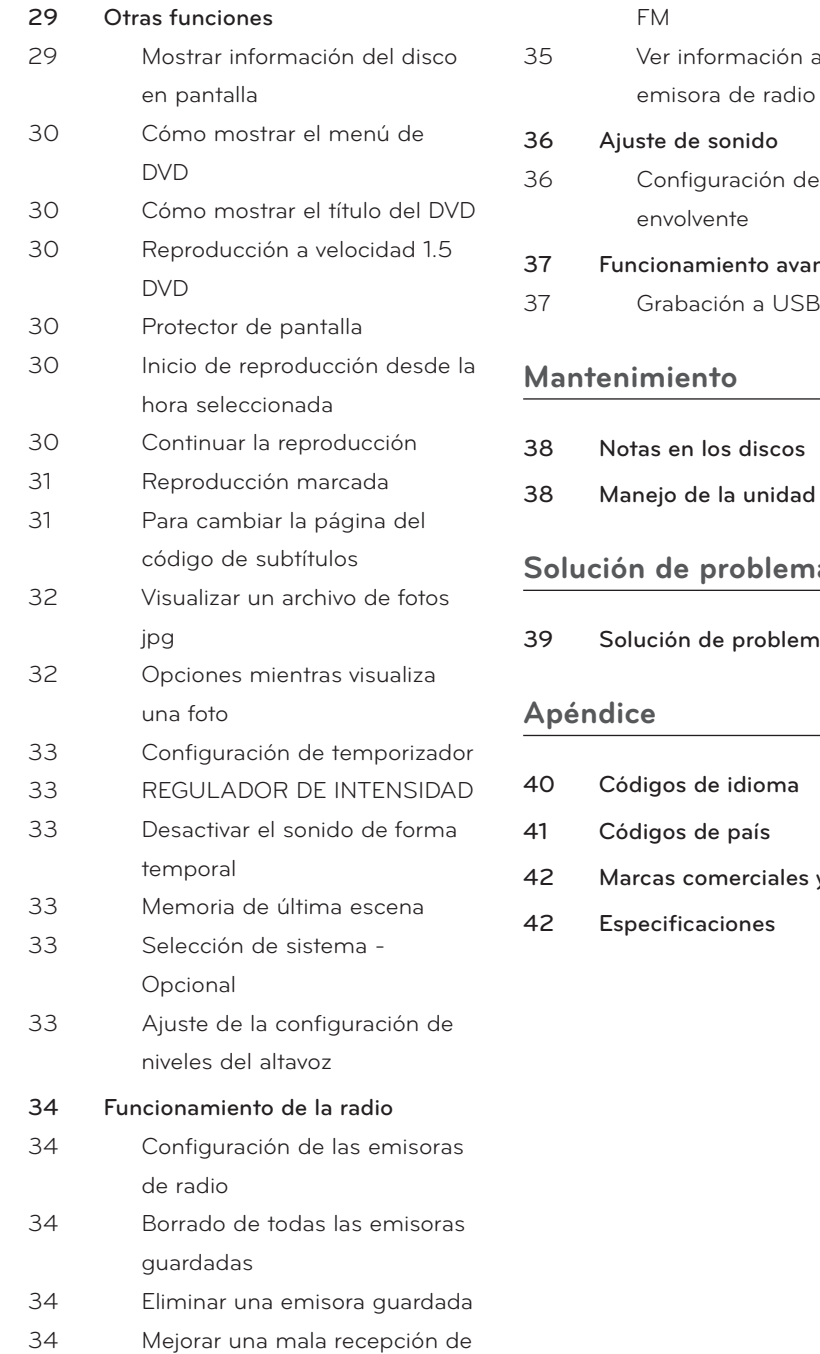

 $\bigoplus$ 

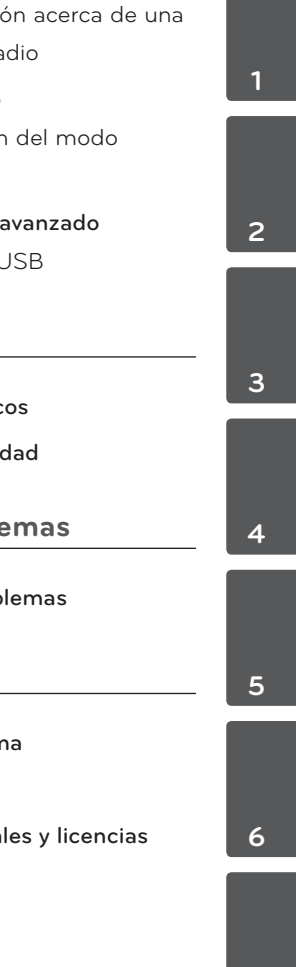

 $\bigoplus$ 

 $\bigcirc$ 

# **2 Preparación**

## **Características únicas**

## **Portátil**

Escuche música desde su dispositivo portátil. (MP3, ordenador portátil, etc.)

## **Grabación directa en USB**

Grabe música de un CD a su dispositivo USB.

## **Escalado a HD completo**

Muestra una calidad de imagen de alta definición con una configuración sencilla.

## **Sistema de cine en casa y altavoces incorporados**

Le permite escuchar el sonido desde un TV, DVD o dispositivo digital en un modo intenso 5.1 (de 2.1 ó 2.0 canales).

## **Accesorios**

 $\bigoplus$ 

Revise e identifique los accesorios facilitados.

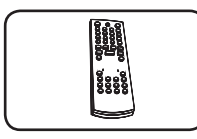

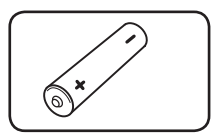

Mando a distancia (1)

Pila (1)

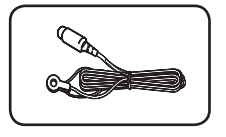

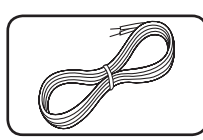

Antena FM (1) Cables de altavoz (3)

## **Introducción**

## **Discos reproducibles**

 $\bigoplus$ 

Esta unidad reproduce DVD±R/ RW y CD-R/ RW que contengan títulos de audio, archivos DivX, MP3, WMA y/ o JPEG. Algunos discos DVD±RW/ DVD±R o CD-RW/ CD-R no pueden reproducirse en esta unidad debido a la calidad de grabación o a las condiciones físicas del disco, a las características del dispositivo de grabación y de la propiedad del software.

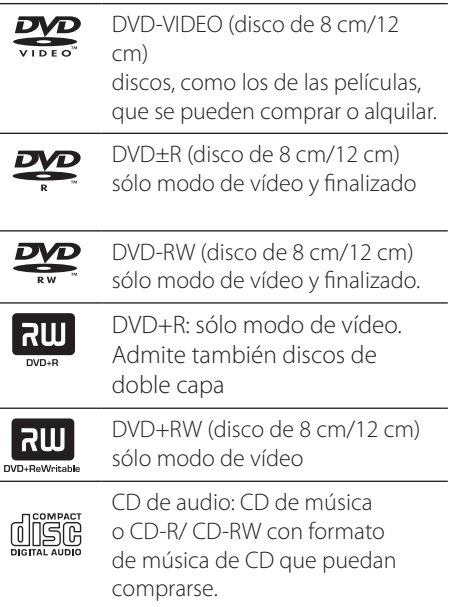

## **Acerca del símbolo en pantalla**

 $"$   $\odot"$  puede aparecer visualizado en su TV durante el funcionamiento indicando que la función explicada en este manual del operario no está disponible en ese disco de DVD Vídeo, en concreto.

## **Símbolos utilizados en este manual**

Todos los discos y archivos listados a continuación **ALL** Archivos MP3 **MP3** DVD y DVD±R/ RW finalizados **DVD** Archivos WMA **WMA** Archivos DivX **DivX** CDs de audio **ACD** Archivos JPG **JPG**

Preparación

⊕

Preparación

**2**

**Nota**

Hace referencia a anotaciones de interés y características del funcionamiento.

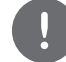

⊕

## **SUGERENCIA**

Hace referencia a consejos y sugerencias para facilitar el entendimiento de algunas especificaciones.

## **PRECAUCIÓN**

Avisa a fin de prevenir daños posibles por el uso abusivo.

## **Códigos de región**

Esta unidad tiene un código de región impreso en su parte posterior. La unidad sólo puede reproducir DVDs con la misma etiqueta que la existente en la parte posterior de la unidad, o " TODOS".

- La mayoría de los DVD tienen el icono de un " mundo" con uno o más números claramente visibles en la portada. Este número debe coincidir con el código de región su unidad, o no podrá reproducir el disco.
- Si intenta reproducir un DVD con un código de región distinto al de su reproductor, el mensaje "Comprobar código de región" ("Check Regional Code") aparecerá en la pantalla de TV.

## **Requisito del archivo reproducible**

#### **Requisitos de archivos de música MP3/ WMA**

La compatibilidad de los archivos MP3/ WMA con este reproductor queda limitada de la siguiente manera :

- Frecuencia de muestreo : entre 32 a 48 kHz (MP3), entre 32 a 48kHz (WMA)
- Tasa de bits : entre 32 a 320 kbps (MP3), entre 40 a 192 kbps (WMA)
- Versión admitida : v2, v7, v8, v9
- Máximo número de archivos: menos de 999.
- Extensiones de archivo : ".mp3"/ ".wma"
- Formato de archivo en CD-ROM: ISO9660/ JOLIET
- Le recomendamos utilizar Easy-CD Creator, que crea un sistema de archivos ISO 9660.

#### **Requisitos de archivos de fotografías**

La compatibilidad del archivo de foto con esta unidad se limita a lo siguiente:

- Máx. píxeles de ancho: 2760 x 2048 píxeles
- Máximo número de archivos: menos de 999.
- Algunos discos pueden no funcionar debido a diferentes formatos de grabación o al estado del disco.
- Extensiones de archivo : ".jpg"
- Formato de archivo en CD-ROM: ISO9660/ JOLIET

#### **Requisitos de archivos DivX**

⊕

La compatibilidad de los discos DivX en este reproductor está limitada a :

- Resolución disponible : 720x576 (An x Al) píxeles
- El nombre de archivo del subtítulo DivX no debe superar los 45 caracteres.
- Si hay ningún código que no se pueda expresar en el archivo DivX, puede que se reproduzca la marca " \_ " en la pantalla.
- Velocidad de fotogramas: inferior a 30 fotogramas por segundo
- Si la estructura de vídeo y audio de los archivos grabados no está intercalada, se emitirá vídeo o audio.
- Archivos DivX reproducibles: ".avi ", ".mpg ", ".mpeg ", ".divx"
- Formatos de subtítulo reproducibles: SubRip(\*.srt/ \*.txt), SAMI(\*.smi), SubStation Alpha(\*.ssa/ \*.txt), MicroDVD(\*.sub/ \*.txt), SubViewer 2.0(\*.sub/ \*.txt)
- Formato Códec reproducible : "DIVX3.xx", "DIVX4.xx", "DIVX5.xx", "MP4V3", "3IVX".
- Formato de audio reproducible : "AC3", "PCM", "MP3", "WMA".
- Frecuencia de muestreo : entre 32 a 48 kHz (MP3), entre 32 a 48kHz (WMA)
- Tasa de bits : entre 32 a 320 kbps (MP3), entre 40 a 192 kbps (WMA)
- Los discos formateados mediante el sistema Live file, no podrán ser utilizados en este reproductor.
- Si el nombre del archivo de película es diferente al del archivo de subtítulos, durante la reproducción de un archivo DivX no se visualizarán los subtítulos.
- Si reproduce un archivo DivX que no cumple las especificaciones DivX, es posible que no funcione con normalidad.

⊕

## **Mando a distancia**

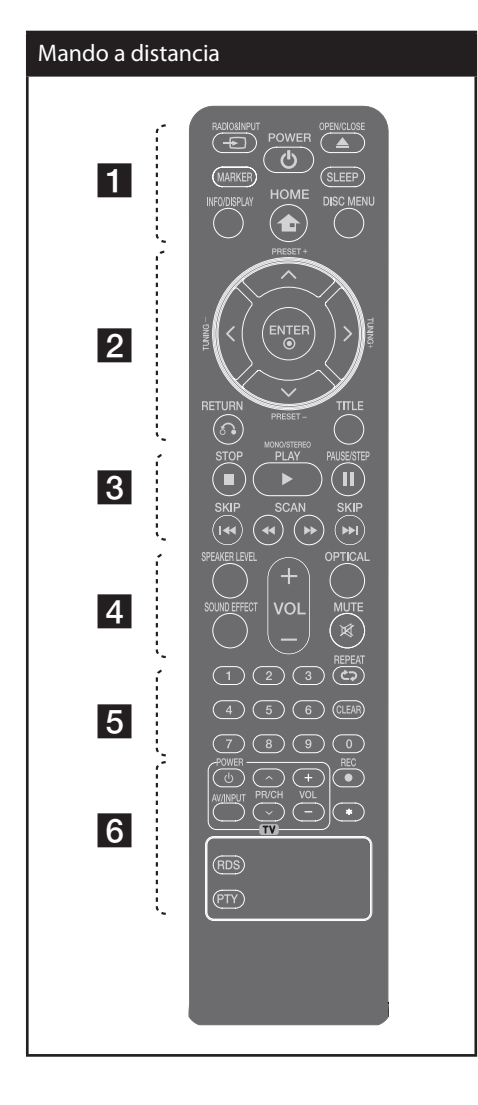

⊕

• • • • • • • • • • FI

**The RADIO&INPUT:** Cambia las fuentes de entrada.

**MARKER :** Marca la lista de reproducción.

1 **(POWER)** : enciende o apaga la unidad.

 $\bigoplus$ 

 $\triangle$  **OPEN/CLOSE** : Abre o cierre la bandeja de disco.

**SLEEP** : configura el sistema para que se apague automáticamente a una hora específica. (Regulador de luz: La ventana de visualización se oscurecerá en gran parte).

**INFO/DISPLAY** : accede a la visualización en pantalla.

 **HOME**: Muestra o sale del menú de inicio.

**DISC MENU** : accede al menú de un DVD.

• • • • • • • • • • b•

 $\Lambda/V/\leq/$  (arriba/ abajo/ izquierda/ derecha): navegue por la visualización en pantalla.

**PRESET** (+/-) : selecciona una emisora presintonizada de radio

**TUNING -/+** : sintoniza la emisora de radio deseada.

 **ENTER** : acepta la selección del menú. Configuración de las emisoras de radio

O **RETURN** : regresando en el menú o saliendo del menú de configuración.

**TITLE** : si el título actual del DVD tiene un menú, el menú de títulos aparecerá en pantalla. De lo contrario, el menú del disco puede no aparecer.

• • • • • • • • • **c** • • • • • • • • •

./> **SKIP** : Pasa al capítulo/ pista/ archivo siguiente o anterior.

**M** SCAN : búsqueda hacia atrás o adelante.

■ (STOP) : detiene la reproducción o grabación.

B **(PLAY)**, **MONO/STEREO** : inicia la reproducción. Selecciona Mono/ Stereo.

X **(PAUSE/STEP)** : Pausar una reproducción.

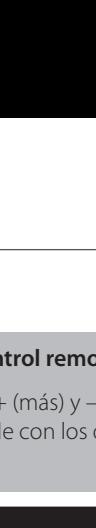

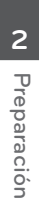

#### **Coloque la batería en el control remoto**

Asegúrese de que los polos + (más) y – (menos) de la batería coincide con los del control remoto.

#### Mando a distancia

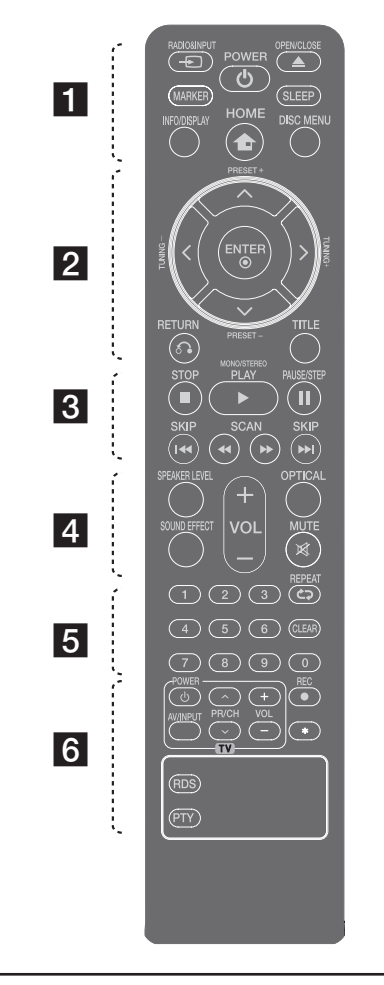

**SPEAKER LEVEL**: Establece el nivel de sonido del altavoz deseado.

• • • • • • • • • • <u>4</u> • • • • • • • • •

**SOUND EFFECT**: Selecciona un modo de efecto de sonido.

**VOL -/+ (Volume) :** ajusta el volumen del altavoz.

**OPTICAL**: Cambia la fuente de entrada directamente a óptico.

 **MUTE :** Desactiva el sonido. • • • • • • • • • • e•

**Botones numéricos 0 a 9 :** selecciona las opciones numeradas de un menú.

**CLEAR :** Elimina una marca en la lista de selección o un número al establecer la contraseña.

s **REPEAT :** Para seleccionar un modo de reproducción. (RANDOM (ALEATORIO), REPEAT (REPETIR))

#### • • • • • • • • • • f•

**Botones de control de la TV :** controlan la TV. (Sólo TV de LG)

- **REC** : Grabación directa por USB.
- : Este botón no está disponible.

**RDS** : Sistema de datos de radio.

**PTY** : muestra las diversas visualizaciones de las opciones RDS.

• • • • • • • • 7 • • • • • • • • •

#### **Control de la TV**

También puede controlar el nivel de sonido, fuente de entrada y el encendido y apagado de televisores LG. Mantenga presionado el botón POWER (TV) y presione repetidamente el botón PR/CH ( $\Lambda$ /V) hasta que la TV se encienda o apague.

## **Panel frontal**

⊕

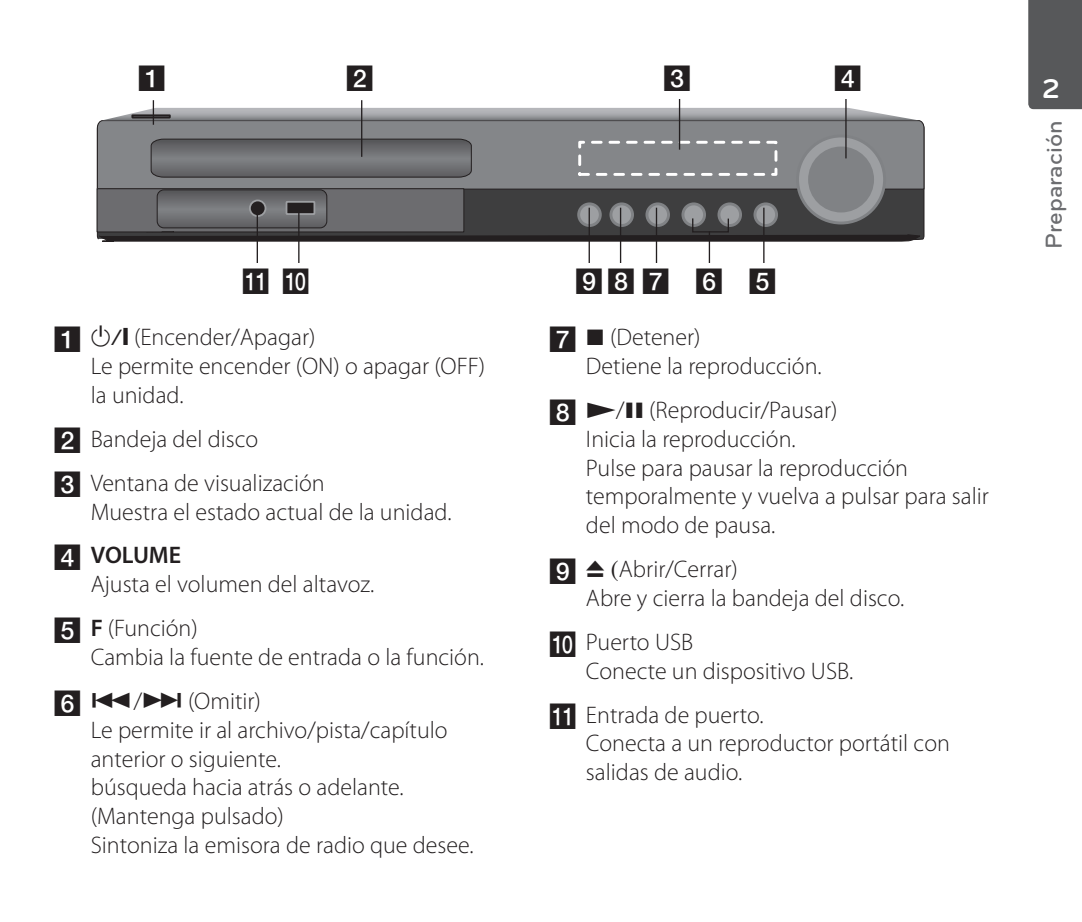

 $\bigoplus$ 

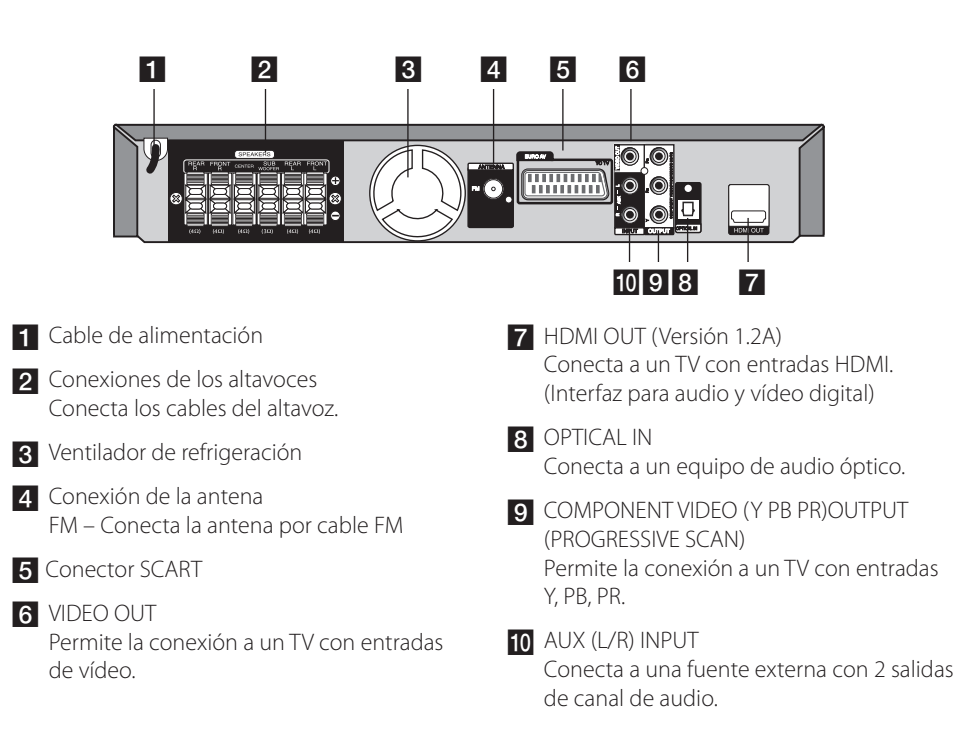

 $\bigcirc$ 

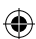

# **3 Instalación**

## **Montaje de la base del altavoz al altavoz**

Acople los altavoces a las bases de cada altavoz mediante el giro de los tornillos.

Antes de conectar los altavoces, realice su montaje. Compruebe antes los elementos que conforman los altavoces.

 $\bigoplus$ 

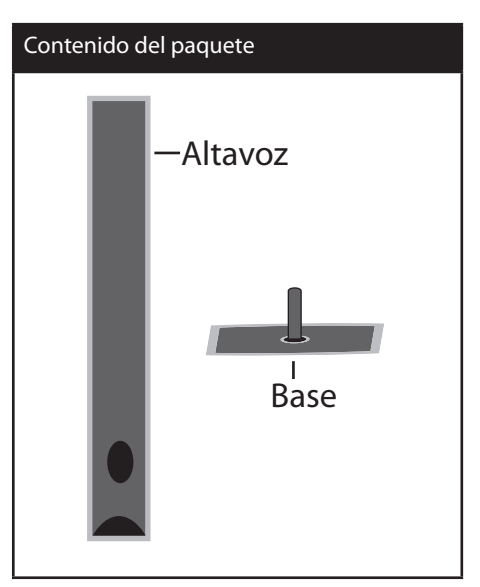

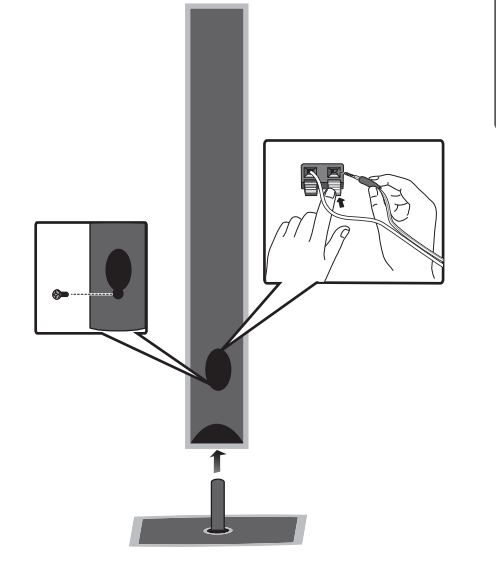

Instalación Instalación W

⊕

 $\bigoplus$ 

## **Acople de los altavoces a la unidad**

⊕

**1.** Conectar el cableado a la unidad. Conecte cada cable provisto de un color al terminal del mismo color dispuesto en la parte trasera de la unidad. Para conectar el cable a la unidad, levante con el dedo la lengüeta de plástico que le permitirá acceder al terminal de conexión. Inserte el cable y suelte la lengüeta.

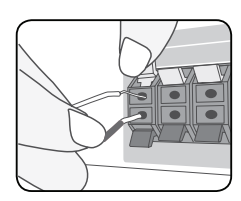

Connect the black end of each wire to the terminals marked -(minus) and the other end to the terminals marked  $+$  (plus).

**2.** Conecte los cables a los altavoces. Conecte el otro extremo de cada cable al altavoz correcto, según el color correspondiente:

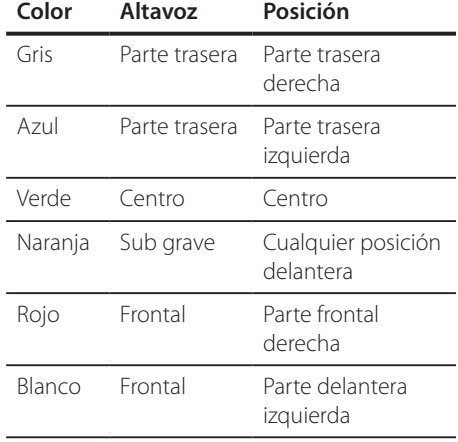

Para conectar los cables a los altavoces, apriete la conexión de plástico para abrir el terminal de la base de cada altavoz. Inserte el cable y suelte la almohadilla.

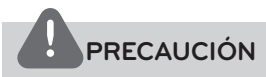

Asegúrese de que los niños no toquen con las manos o con otros objetos el interior del \*conducto del altavoz.

\*Conducto del altavoz : Un orificio en la caja del altavoz para un amplio sonido de graves.

↔

## **Posizionamento del sistema**

La figura seguente mostra un esempio di posizionamento del sistema.

Si noti che le figure in questo manuale di istruzioni possono essere diverse dall'unità reale per scopi esemplificativi.

Per il migliore audio surround, tutti gli altoparlanti tranne il subwoofer devono esser collocati alla stessa distanza dalla posizione di ascolto  $(\bigodot)$ .

## $^{\circledR}$ B  $^\copyright$ E  $_{\scriptscriptstyle\odot}$  $\overline{\circ}$   $\circ$   $\circ$  $\boldsymbol{\Omega}$  $\bf o$ G  $^\copyright$

⊕

### A **Altoparlante frontale di sinistra (L)/** B **Altoparlante frontale di destra (R):**

Collocare gli altoparlanti frontali ai lati del monitor o dello schermo e quanto più possibile a livello con la superficie dello schermo.

#### C **Altoparlante centrale:**

Collocare l'altoparlante centrale sopra o sotto il monitor o lo schermo.

#### D **Altoparlante surround di sinistra (L)/** E **Altoparlante surround di destra (R):**

Collocare questi altoparlanti dietro la posizione di ascolto, leggermente rivolti verso l'interno.

### F **Subwoofer:**

⊕

la posizione del subwoofer non è così critica, poiché i suoni bassi non sono molto direzionali. Tuttavia, è consigliabile collocare il subwoofer accanto agli altoparlanti frontali. Ruotarlo leggermente verso il centro dell'ambiente per ridurre i riflessi delle pareti.

#### G **Unità**

## **Conexiones a su TV**

Realice una de las conexiones siguientes, dependiendo de las opciones del propio equipo.

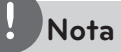

- Dependiendo de su TV y otros equipos que quiera conectar, hay varias formas de conectar el reproductor. Utilice sólo una de las conexiones descritas en este manual.
- Por favor, consulte los manuales de su TV, sistema estéreo y otros dispositivos según necesite para establecer la mejor conexión posible.
- Asegúrese de que el reproductor está conectado directamente al TV. Sintonice el TV al canal de entrada de vídeo correcto.
- No conecte el reproductor a través de su VCR. La imagen se podría distorsionar al realizar la copia.

## **Conexión del componente de vídeo**

⊕

Conecte las tomas de salida de componente de vídeo (Escaneado progresivo) de la unidad a las tomas correspondientes en el TV mediante los cables del componente.

Puede que escuche el sonido a través de los altavoces del sistema.

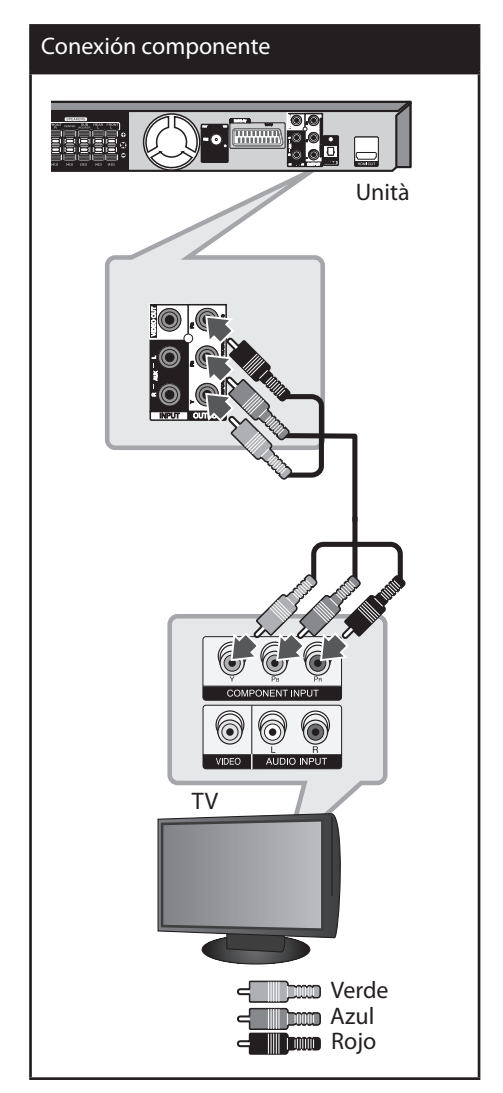

↔

♠

## **Conexión de salida HDMI**

Si tiene un monitor o un televisor HDMI, podrá conectarlo a esta unidad mediante un cable HDMI. Conecte la toma de salida HDMI en la unidad a la toma de entrada HDMI en un TV o monitor compatible con HDMI.

Configure la fuente de TV en HDMI (consulte el manual del propietario del TV).

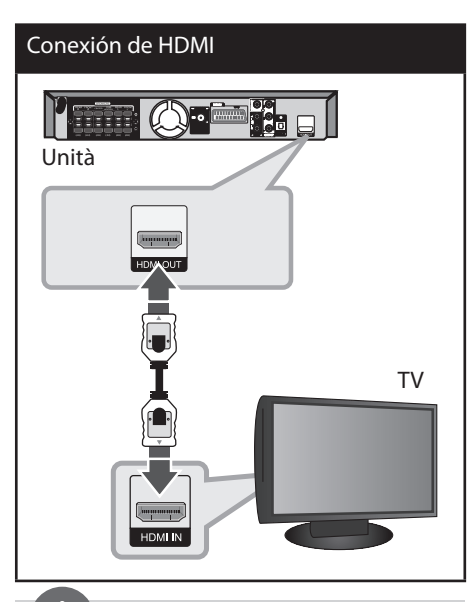

## **SUGERENCIA**

⊕

- Puede disfrutar de señales de audio y vídeo digitales junto con esta conexión HDMI.
- Cuando utilice la conexión HDMI, puede cambiar la resolución de la salida HDMI. (Consulte " Configuración de resolución" en la página 19).

## **Nota**

⊕

- Si un dispositivo HDMI conectado no acepta la salida de audio de la unidad, el sonido de audio del dispositivo HDMI puede distorsionarse o no transmitirse.
- Cuando conecte un dispositivo compatible con HDMI o DVI asegúrese de lo siguiente: - Intente desactivar el dispositivo HDMI/DVI y esta unidad. A continuación, active el dispositivo HDMI/DVI y déjelo durante unos 30 segundos, después active esta unidad.
	- La entrada de vídeo del dispositivo conectado está configurada correctamente para esta unidad.
	- El dispositivo conectado es compatible con una entrada de vídeo 720x480i (o 576i), 720x480p (o 576p), 1280x720p, 1920x1080i o 1920x1080p.
- No todos los dispositivos DVI o HDMI compatibles con HDCP funcionarán con esta unidad.
	- La imagen no se mostrará correctamente con un dispositivo que no sea HDCP.
	- Esta unidad no inicia la reproducción y la pantalla del TV cambia a negro o verde o se escucha cierto ruido y se muestra borrosa al visualizarla
- Si aparece ruido o líneas en la pantalla, compruebe el cable HDMI y utilice una versión superior del cable que 1.2A HDMI.

## **PRECAUCIÓN**

- Cambiar la resolución cuando ya se ha establecido la conexión puede deteriorar el funcionamiento. Para solucionar el problema, desactive la unidad y después vuelva a activarla de nuevo.
- Cuando la conexión HDMI con HDCP no esté verificada, la pantalla del TV cambia a negro o verde o se escucha cierto ruido y se muestra borrosa al visualizarla Ante esta situación, revise la conexión HDMI o desconecte el cable HDMI.

♠

**3**

## **Conexión del vídeo**

Conecte la toma de salida de vídeo (VIDEO OUTPUT) en la unidad a la toma de entrada (IN) de vídeo en el TV mediante el cable de vídeo.

Puede que escuche el sonido a través de los altavoces del sistema.

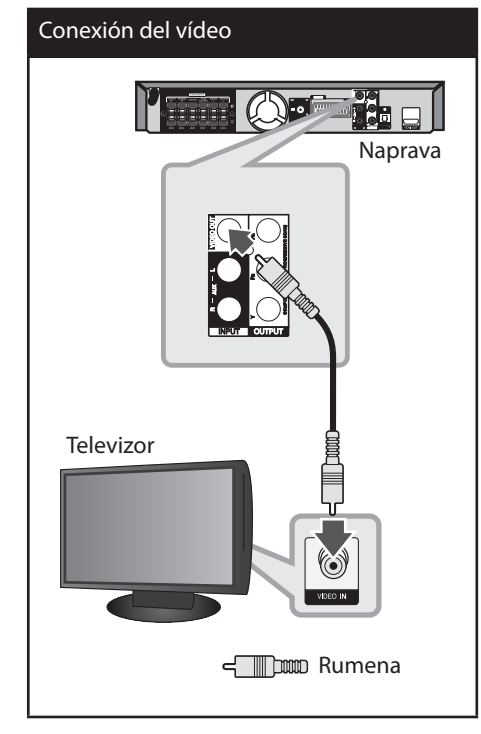

## **Conexión SCART**

 $\bigoplus$ 

Conecte la toma SCART en la unidad a la toma de entrada (IN) SCART en el TV mediante un cable de vídeo.

Puede que escuche el sonido a través de los altavoces del sistema.

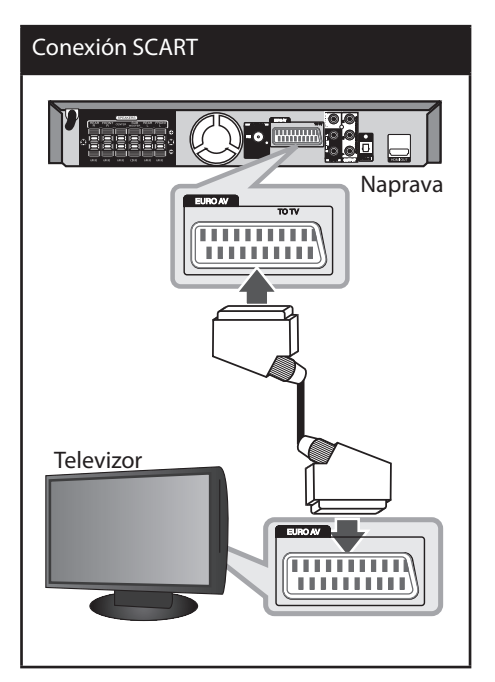

**3** Instalación Instalación

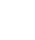

 $\bigoplus$ 

### **Configuración de resolución**

La unidad ofrece varias resoluciones de salida para las tomas de salida HDMI y del componente de vídeo. Puede cambiar la resolución utilizando el menú de configuración [Configurar].

- **1.** Pulse **HOME**.
- **2.** Utilice  $\le$ /> para seleccionar [Configurar] y después pulse **ENTER**. Aparecerá el menú de configuración [Configurar].

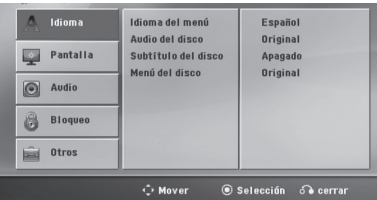

- **3.** Utilice  $\Lambda/V$  para seleccionar la opción [Pantalla] y después pulse  $>$  para moverse al segundo nivel.
- 4. Utilice  $\Lambda/V$  para seleccionar la opción  $[Resolución]$  y después pulse  $\geq$  para moverse al tercer nivel.
- **5.** Utilice  $\Lambda/V$  para seleccionar la resolución deseada, después pulse **ENTER** para confirmar su selección.

## **Nota**

⊕

Si la TV no acepta la resolución configurada en el reproductor, puede configurarla como 480p (o 576p) como se describe a continuación:

Pulse **■ (STOP)** durante más de 5 segundos.

## **Resolución de salida de vídeo**

La resolución mostrada en la ventana de visualización y la resolución transmitida pueden diferir según el tipo de conexión.

[HDMI OUT]: 1080p, 1080i, 720p y 480p (o 576p) y 480i (o 576i)

[COMPONENT VIDEO OUT]: 480p (o 576p) y 480i (o 576i)

[VIDEO OUT]: 480i (o 576i)

[SCART] : 480i (o 576i)

⊕

## **Conexión de equipo opcional**

### **Conexión a entrada auxiliar**

Conecte una salida del dispositivo auxiliar al conector (izquierdo "L" o derecho "R") de entrada de audio auxiliar.

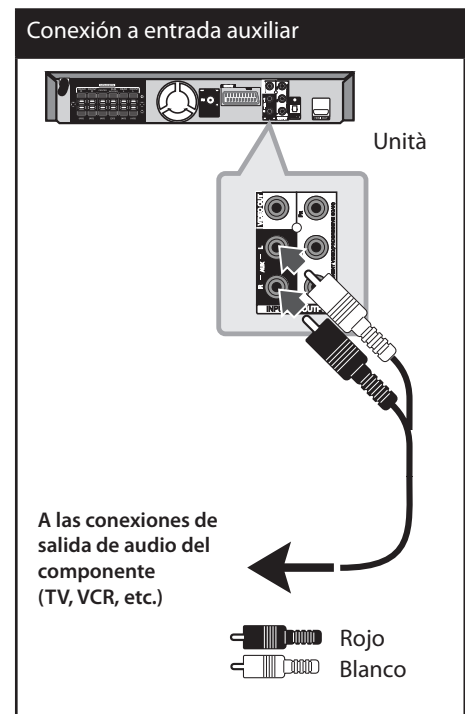

**Nota**

Si su TV sólo tiene una salida para el audio (mono) conéctelo a la toma de audio izquierda (color blanco) en la unidad.

## **Conexión a entrada de audio (Portátil)**

⊕

Conecte una salida del dispositivo portátil (MP3 o PMP, etc.) al conector de entrada de AUDIO (PORT. IN).

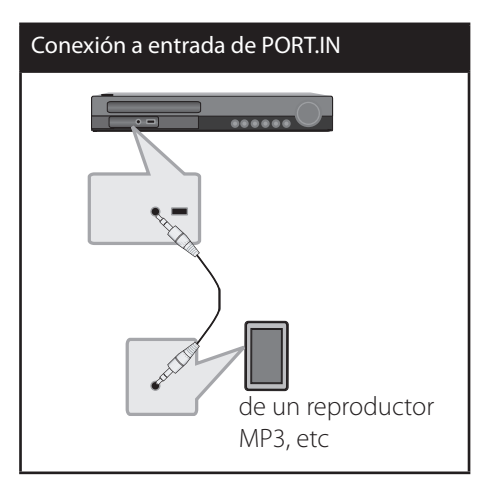

## **Escuchar música desde el reproductor portátil o un dispositivo externo**

La unidad puede usarse para reproducir música desde muchos tipos de dispositivos portátiles o externos.

**1.** Conecte el reproductor portátil al puerto PORT.IN (ENTRADA PORTÁTIL) de la unidad.

O bien, conecte el dispositivo externo al conector AUX de la unidad.

- **2.** Desconecte la corriente pulsando  $\bigcirc$ **(POWER)**.
- **3.** Seleccione la función PORTABLE o AUX pulsando  $\bigcirc$  **RADIO&INPUT**.
- **4.** Encienda el reproductor portátil o el dispositivo externo y comience la reproducción.

**3** Instalación Instalación

↔

## **Conexión USB**

Conecte el puerto USB de la memoria USB (o de un reproductor MP3, etc.) al puerto USB, en la parte frontal de la unidad.

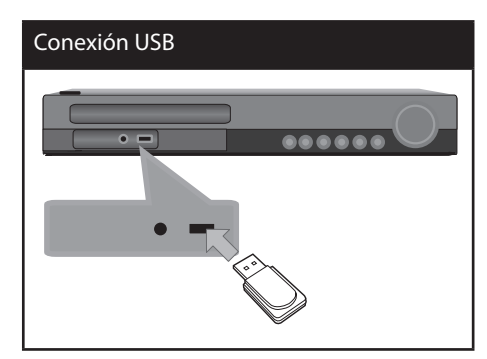

Retirar el dispositivo USB de la unidad

- 1. Elija un modo de función diferente o pulse **STOP** (a) dos veces seguidas.
- 2. Retire el dispositivo USB de la unidad.

↔

#### **Dispositivos USB compatibles**

 $\bigcirc$ 

- Reproductor MP3: Reproductor MP3 de tipo Flash
- Unidad USB Flash: Dispositivos que admiten USB 2.0 o USB 1.1
- La función USB de esta unidad no admite algunos dispositivos USB.

#### **Requisitos de dispositivo USB**

- No admite dispositivos que requieran instalación adicional de software al conectarlo a un ordenador.
- No retire el dispositivo USB durante la operación.
- Para un dispositivo USB de mayor capacidad, podría tardar más de unos minutos en examinarlo
- Para prevenir la pérdida de datos, haga una copia de seguridad.
- Si usa un cable de extensión o un concentrador USB, el dispositivo USB no podrá ser reconocido.
- No se admite el sistema de archivos NTFS. (Sólo se admite el sistema de archivos FAT (16/32).)
- Esta unidad no se admitirá cuando el número total de archivos es 1000 o más.
- No se admiten discos duros externos, dispositivos bloqueados o dispositivos de memoria USB
- El puerto USB de la unidad no puede conectarse al PC. La unidad no puede usarse como un dispositivo de almacenamiento.

Instalación

Instalación

⊕

**3**

## **Conexión de entrada óptica**

Conecte una salida óptica de la unidad (o dispositivo digital, etc.) al conector de entrada óptica.

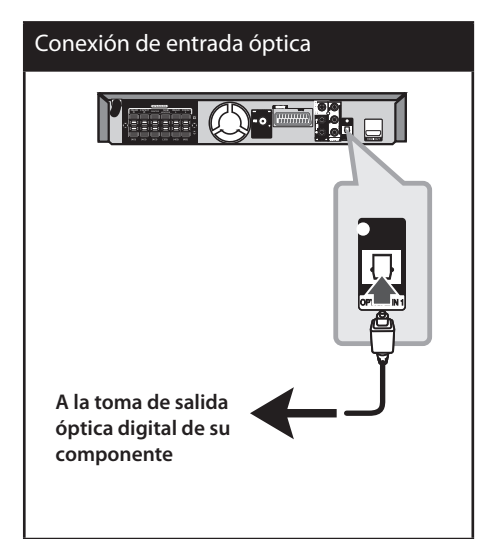

## **Sistema de cine en casa y altavoces**

Escuche el sonido desde un TV, DVD o dispositivo digital con modo 5.1 (de 2.1 ó 2.0 canales). Incluso si el modo está desactivado, pulse en **OPTICAL** y éste se activará automáticamente cambiando al modo AUX OPT.

- **1.** Conecte la toma de entrada óptica de la unidad a la toma de la salida óptica de su TV (o dispositivo digital, etc.).
- **2.** Seleccione la opción AUX OPT utilizando **OPTICAL**. Para seleccionar AUX OPT directamente
- **3.** Escuche el sonido con el altavoz 5.1 (2.1 ó 2.0 canales).
- **4.** Para salir de AUX OPT utilizando **OPTICAL**. La función vuelve al paso anterior.

## **Conexión de la antena**

⊕

Conecte la antena FM facilitada para escuchar la radio.

Conecte la antena de hilo FM al conector de antena FM.

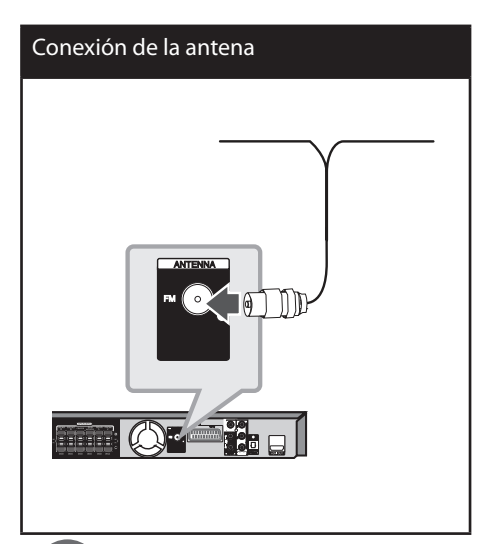

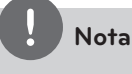

Asegúrese de sacar la antena por hilo FM completamente. Después de conectar la antena por hilo FM, manténgala lo más horizontal posible.

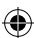

## **Ajuste de los valores de configuración**

Al utilizar el menú de configuración, puede realizar diferentes ajustes en los elementos como la imagen o el sonido.

También puede establecer un idioma para los subtítulos y para el menú de configuración, entre otras funciones. Para información sobre cada elemento del menú de configuración, consulte las páginas 23 a 27.

## **Configuración del idioma inicial del OSD (menú de presentación en pantalla)**

Durante la primera utilización de esta unidad, aparecerá en la TV el menú de configuración de idioma inicial. Debe completar la selección inicial de idioma antes de poder usar la unidad. Inglés será la opción seleccionada como idioma inicial.

⊕

1. Pulse  $\bigcup$  (**POWER**) para encender la unidad. Aparecerá en la pantalla el menú de configuración del idioma.

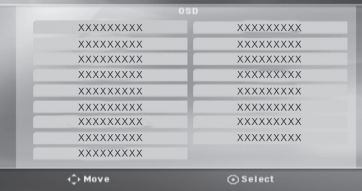

**2.** Utilice  $\wedge \vee \leq \geq$  para seleccionar un idioma y después pulse **ENTER**. Aparecerá el menú de confirmación.

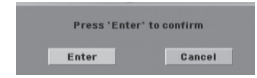

**3.** Utilice  $\leq$   $\geq$  para seleccionar [Enter], después pulse **ENTER** para finalizar la configuración del idioma.

## **Cómo mostrar y salir del menú de configuración**

**1.** Pulse **HOME**.

⊕

Muestra el menú [Inicio] (Inicio).

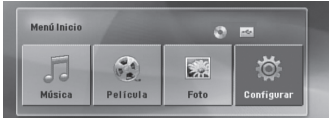

- **2.** Seleccione una opción de [Configurar] utilizando  $\leq$   $\geq$ .
- **3.** Pulse **ENTER**. Muestra el menú de configuración.
- **4.** Pulse **HOME** o O **RETURN** para salir del menú de configuración.

#### **Acerca del menú de ayuda para Configuración**

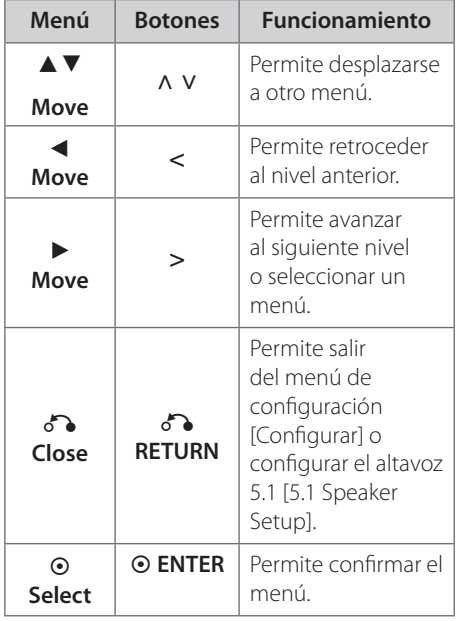

**3**

Instalación Instalación

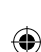

## **IDIOMA**

#### **Idioma del menú**

Seleccione un idioma para el menú de configuración y los mensajes en pantalla.

#### **Audio del disco/ Subtítulo del disco/ Menú del disco**

Seleccione el idioma que prefiere para la pista de audio (audio del disco), subtítulos y menú del disco.

#### **[Original]**

aplica el idioma original en el que se grabó el disco.

#### **[Otros]**

Para seleccionar otro idioma, pulse los botones numéricos y a continuación, **ENTER** para introducir el número de 4 dígitos correspondiente de acuerdo con la lista del código de idioma de la página 40. Si introduce un código de idioma erróneo, pulse **CLEAR**.

**[Apagado (para subtítulos de disco)]** Apagar subtítulos.

## **Display**

#### **Aspecto TV**

Seleccione el formato de pantalla a utilizar en función de la forma de la pantalla de su televisor.

#### **[4:3]**

seleccione cuando esté conectada una TV  $4:3.$ 

#### **[16:9]**

seleccione cuando esté conectada una TV panorámica 16 : 9.

#### **Modo visualización**

Si selecciona 4 : 3, necesitará definir cómo desea visualizar en su pantalla de televisión los programas y películas en formato panorámico.

#### **[Letterbox]**

⊕

Despliega una imagen con bandas en la parte superior e inferior de la pantalla.

#### **[PanScan]**

Despliega automáticamente una imagen amplia en la pantalla, donde se recortan las partes que no encajan. (Si el disco/archivo no es compatible con la opción Pan Scan, la imagen se muestra en formato de pantalla ancha).

#### **Selecciona salida TV**

Seleccione una opción en función del tipo de conexión de la TV.

#### **[RGB]**

si su TV está conectado mediante Euroconector.

#### **[YPbPr]**

si su TV está conectada a las tomas de COMPONENT/ PROGRESSIVE SCAN de la unidad.

#### **Resolución**

Establece la resolución de salida del componente y la señal de vídeo HDMI. Consulte "Configuración de resolución" para más información sobre la resolución (página 19).

#### **[Auto]**

Si la toma de salida HDMI está conectada al TV ofreciendo información de la pantalla (EDID) automáticamente selecciona la resolución que mejor se adapta al TV conectado. Si la salida del componente de vídeo sólo está conectada, esto cambia la resolución a 480i (o 576i), como resolución determinada.

**3**

### **[1080p]**

Salida de 1080 líneas de vídeo progresivo.

#### **[1080i]**

Salida de 1080 líneas de vídeo entrelazado.

#### **[720p]**

Salida de 720 líneas de vídeo progresivo.

### **[480p (o 576p)]**

Salida de 480 (o 576) líneas de vídeo progresivo.

### **[480i (o 576i)]**

Salida de 480 (o 576) líneas de vídeo entrelazado.

## **Audio**

⊕

### **Ajuste altavoz 5.1**

Realice los siguientes ajustes en el decodificador del canal 5.1 incorporado.

**1.** Seleccione el ajuste [ALTAVOZ 5.1] en el menú de audio [Audio].

### **2.** Pulse **ENTER**.

Aparecerá el valor elegido, [ALTAVOZ 5.1].

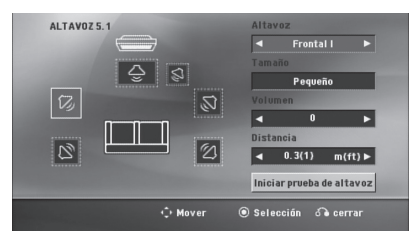

- **3.** Utilice  $\leq$  > para seleccionar el altavoz deseado.
- **4.** Ajuste las opciones utilizando los botones  $\wedge$  V  $\lt$   $>$
- 5. Vuelva al menú anterior pulsando 6 **RETURN**.

### **[Speaker selection]**

 $\mathbf \Theta$ 

Seleccione un altavoz que quiera ajustar.

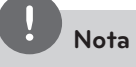

Ciertos valores del altavoz están prohibidos debido a un acuerdo de licencia de Dolby Digital.

#### **[Altavoz]**

ya que la configuración del altavoz es fija, no puede cambiar sus ajustes.

#### **[Volumen]**

pulse < > para ajustar el nivel de salir del altavoz seleccionado.

I/D frontal:  $0 \sim -5$ SubWoofer, I/D trasero, Centro : 5 ~ -5

#### **[Distancia]**

Después de conectar los altavoces al receptor de DVD, configure la distancia entre los altavoces y el punto donde se escuchan si la distancia de los altavoces central o trasero es superior a la distancia de los altavoces frontales. Esto permite que el sonido de cada altavoz llegue al oyente al mismo tiempo. Pulse  $\leq$  > para ajustar la distancia del altavoz seleccionado. Esta distancia es equivalente a la diferencia de distancia entre el altavoz central o trasero y los altavoces frontales.

#### **[Test]**

Seleccione [Iniciar prueba de altavoz] utilizando  $\wedge$  V y pulse  $\odot$  **ENTER**. Vuelva a pulsar **ENTER** para parar. Ajuste el volumen para que coincida con el volumen de las señales de prueba memorizadas en el sistema.

Instalación

⊕

Instalación

**3**

#### **DRC (Control de rango dinámico)**

Posibilita un sonido limpio a volúmenes bajos (sólo Dolby Digital) Ajústelo en [Encendido] para lograr este efecto.

#### **Vocal**

Seleccione [Encendido] para mezclar los canales de karaoke en estéreo normal.

Esta función sólo está disponible en DVDs de karaoke multicanal.

#### **HD AV Sync (Sincronización audio/ vídeo de alta definición)**

A veces, la televisión digital se encuentra con cierto desfase entre la imagen y el sonido Si esto ocurre, se puede compensar ajustando cierto retraso en el sonido de manera que éste "espere" a que llegue la imagen; es lo que se denomina "HD AV Sync". Utilice  $\wedge$  V (en el mando a distancia) para desplazarse hacia arriba o abajo según el tiempo que quiera especificar, pudiendo elegir entre 0 y 300 segundos.

## **Bloque (Control parental)**

#### **Configuración inicial del código de área**

When you use this unit for the first time, you have to set the Area Code.

- **1.** Seleccione el menú[Bloqueo] y pulse >.
- **2.** Pulse >.

Para acceder a las opciones de bloqueo[Bloqueo], debe introducir la contraseña que ha creado. Introduzca una contraseña y pulse **ENTER**. Vuelva a introducirla y pulse **ENTER** para confirmar. Si se equivoca antes de pulsar  $\odot$ **ENTER**, pulse **CLEAR**.

**3.** Seleccione el primer carácter utilizando los botones  $\wedge$  V.

- **4.** Pulse **⊙ ENTER** y seleccione el segundo carácter utilizando los botones  $\wedge$  V.
- **5.** Pulse **ENTER** para confirmar su selección del código de área.

#### **Índice**

⊕

Bloquea la reproducción de los DVDs clasificados según su contenido. No todos los discos se clasifican.

- **1.** Seleccione [Índice] en el menú[Bloqueo] y pulse $\geq$ .
- **2.** Introduzca una contraseña y pulse **ENTER**.
- **3.** Seleccione un valor entre 1 y 8 utilizando  $\log$  botones  $\Lambda$  V.

#### **[Índice 1-8]**

el valor uno (1) es el más restrictivo mientras que el ocho (8) es el que menos restricciones presenta.

#### **[Desbloqueo]**

si selecciona el desbloqueo, el control parental no se activa y el disco se reproduce en su totalidad.

**4.** Pulse **ENTER** para confirmar su selección de clasificación.

### **Contraseña**

Puede introducir o cambiar la contraseña.

- **1.** Seleccione [Contraseña] en el menú de bloqueo[Bloqueo] y después, pulse >.
- **2.** Pulse **ENTER**.
- **3.** Introduzca una contraseña y pulse **ENTER**.

Para cambiar la contraseña, pulse **ENTER** cuando aparezca marcada la opción [Cambiar]. Introduzca una contraseña y pulse **ENTER**. Vuelva a introducirla y pulse  $\odot$  **ENTER** para confirmar.

**4.** Pulse **HOME** para salir del menú.

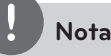

⊕

Si olvida la contraseña, la puede eliminar siguiendo estos pasos:

- 1. Seleccione el menú [Configurar] en el menú [Inicio].
- 2. Introduzca el número de 6 dígitos "210499 " y pulse **ENTER**. La contraseña se ha borrado.

### **Código de área**

Introduzca el código del área cuyos estándares se utilizaron para clasificar el disco del vídeo DVD, según la lista en la página 41.

- **1.** Seleccione [Código de área] en el menú[Bloqueo] y después, pulse >.
- **2.** Introduzca una contraseña y pulse **ENTER**.
- **3.** Select the first character using  $\Lambda$  V buttons.
- **4.** Pulse **⊙ ENTER** y seleccione el segundo carácter utilizando los botones  $\wedge$  V.
- **5.** Pulse **ENTER** para confirmar su selección del código de área.

## **OTROS**

⊕

## **DivX VOD**

Le proporcionamos el código de registro DivX ® VOD (Televisión a la carta) que le permitirá alquilar y comprar vídeos mediante el servicio DivX® VOD.

Para obtener más información, visite www.divx. com/vod.

Pulse  $\odot$  **ENTER** cuando [DivX(R) VOD] aparezca resaltado y pueda ver el código de registro de la unidad.

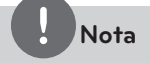

Todos los vídeos descargados de DivX® VOD sólo podrán reproducirse en esta unidad.

# **4 Funcionamiento**

⊕

## **Uso del menú [Inicio]**

#### **1.** Pulse **HOME**.

Muestra el menú [Inicio] (Inicio).

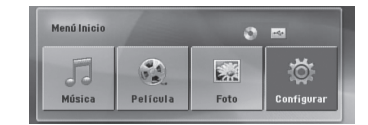

- **2.** Seleccione una opción utilizando  $\leq$   $\geq$ .
- **3.** Pulse **ENTER** y después, seleccione el menú de opciones.

[Música] – Muestra el menú [MUSIC].

[Película] – Inicia la reproducción de medios del vídeo o muestra el menú [MOVIE].

[Foto] – Muestra el menú [Foto].

[Configurar] – muestra el menú de configuración.

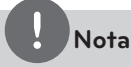

No puede seleccionar las opciones [Música], [Película] (Película) o [Foto] cuando el dispositivo USB no está conectado o no se ha insertado un disco.

## **Funcionamiento básico**

- 1. Inserte el disco utilizando **<sup>2</sup> OPEN/CLOSE</sub>** o conecte el dispositivo USB al puerto USB.
- **2.** Pulse **HOME**. Muestra el menú [Inicio].
- **3.** Seleccione una opción utilizando < >. Si selecciona la opción [Película], [Foto] o [Música], cuando el dispositivo USB está conectado y al mismo tiempo se inserta un disco, aparecerá el menú para seleccionar un medio. Realice la selección del medio y después, pulse **ENTER**.

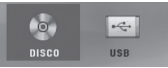

**4.** Pulse **ENTER** y después, seleccione el menú de opciones.

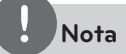

- Para la mayoría de los CD de audio y DVD-ROM, la reproducción comenzará automáticamente.
- La unidad reproduce automáticamente sólo los archivos de música guardados en el dispositivo USB o el disco.

**4**

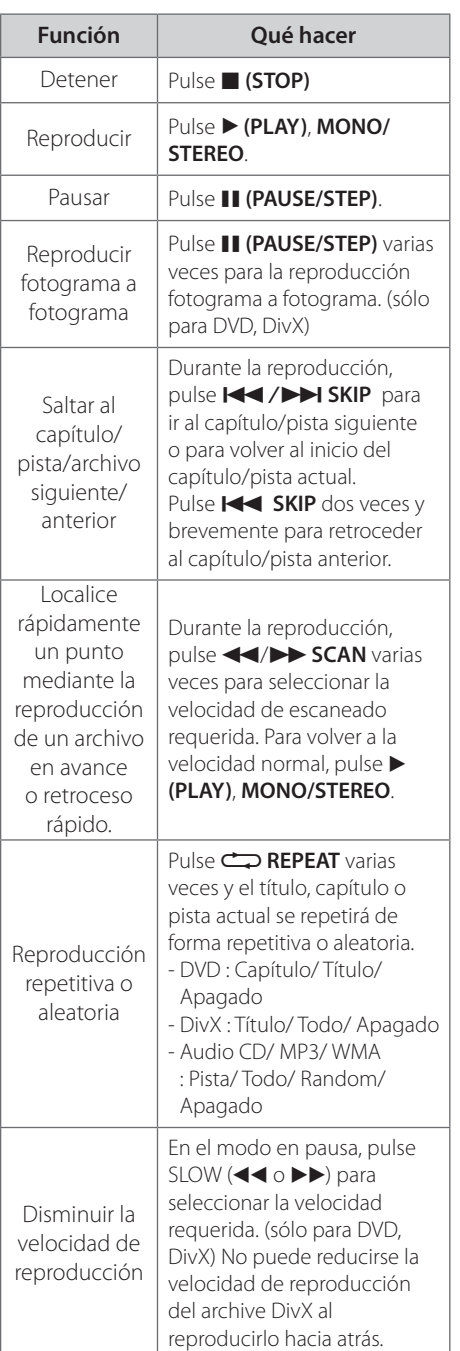

## **Otras funciones**

 $\bigcirc$ 

## **Mostrar información del disco en pantalla**

Puede mostrar en la pantalla diversa información sobre el disco insertado.

- **1.** Pulse **INFO/DISPLAY** para mostrar diferente información de reproducción. Los elementos mostrados variarán según el tipo de disco o el estado de reproducción.
- **2.** Puede seleccionar un elemento presionando  $\wedge$  V, y cambiar o seleccionar la configuración presionando <>
- Título número de título actual/número total de títulos.
- Capítulo Número del capítulo actual/ número total de capítulos
- Tiempo Tiempo de reproducción transcurrido
- Audio Idioma de audio o canal seleccionado
- Subtítulo Subtítulos seleccionados
- Angulo Ángulo seleccionado/ número total de ángulos

**Nota**

Si no se pulsa ningún botón durante varios segundos, la visualización en pantalla desaparecerá.

## **Cómo mostrar el menú de DVD DVD**

Cuando reproduzca un DVD que contenga varios menús, con ayuda del Menú podrá seleccionar el menú que quiere utilizar.

- **1.** Pulse **DISC MENU**. Aparecerá el menú del disco.
- **2.** Seleccione el menú utilizando  $\wedge$   $\vee$  < >
- **3.** Pulse B **(PLAY)**, **MONO/STEREO** para confirmar.

### **Cómo mostrar el título del DVD DVD**

Cuando reproduzca un DVD que contenga varios títulos, con ayuda del Menú podrá seleccionar el título que quiere utilizar.

- **1.** Pulse **TITLE**. Aparecerá el título del disco.
- **2.** Seleccione el menú utilizando  $\wedge \vee \leq \geq$ .
- **3.** Pulse B **(PLAY)**, **MONO/STEREO** para confirmar.

## **Reproducción a velocidad 1.5 DVD DVD**

La velocidad 1.5 le permite ver imágenes y escuchar sonido con mayor rapidez frente a una reproducción a velocidad normal.

- 1. Durante la reproducción, pulse  $\blacktriangleright$  (PLAY), **MONO/STEREO** para reproducir a una velocidad de 1,5 veces. "> x 1,5" aparecerá en la pantalla.
- **2.** Vuelva a pulsar el botón ▶ (PLAY), MONO/ **STEREO** para salir.

### **Protector de pantalla**

El salvapantallas aparece cuando usted deja el reproductor de la unidad en modo Stop durante más de cinco minutos.

## **Inicio de reproducción desde la hora seleccionada DVD DivX**

Para iniciar la reproducción en cualquier momento elegido en el archivo o título.

- **1.** Pulse **INFO/DISPLAY** durante la reproducción.
- 2. Pulse  $\wedge$  V para seleccionar el icono del reloj y aparecerá "--:--:--".
- **3.** Introduzca la hora requerida en horas, minutos y segundos de izquierda a derecha.. Si se confunde en algún número, pulse **CLEAR** para eliminar los números introducidos. A continuación, introduzca los números correctos. Por ejemplo, para encontrar una escena a las 1 horas, 10 minutos y 20 segundos, deberá especificar "11020" con ayuda de los botones numéricos.
- **4.** Pulse **ENTER** para confirmar. La reproducción se inicia desde la hora seleccionada.

### **Continuar la reproducción DVD DivX ACD MP3 WMA**

La unidad guarda el punto en el que se pulsó el botón (STOP) (DETENER) dependiendo del disco. Si aparece en la pantalla "III (Reanudar)", pulse B **(PLAY)**, **MONO/STEREO** para continuar con la reproducción (desde el punto en el que se detuvo).

Si pulsa ■ (STOP) dos veces o descarga el disco, aparecerá en la pantalla (Complete Stop) La unidad borrará el punto en el que se detuvo la reproducción.

## **Nota**

El punto de reanudación se borrará al pulsar un **botón (por ejemplo; <b>少 (POWER), ▲ OPEN/CLOSE**, etc).

## **Reproducción marcada ACD MP3 WMA**

La función de marca le permite guardar sus archivos favoritos desde cualquier disco o dispositivo USB en la memoria de la unidad.

**1.** Seleccione [Música] en el menú [Inicio].

### Menú de música

⊕

Volver a la carpeta anterior. (sólo MP3/ WMA)

> La información del archivo se mostrará según la información de la etiqueta ID3 del archivo de música correspondiente. (sólo para MP3)

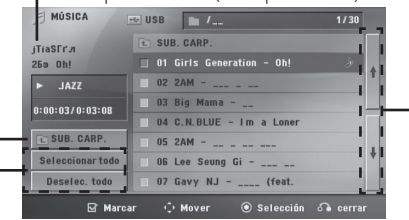

Seleccionar todas las pistas/archivos. Deseleccionar todas las pistas/archivos.

> Ir a la lista de archivos anterior o siguiente.

- **2.** Seleccione la canción deseada en [Lista ] mediante  $\wedge$  V y después, pulse **MARKER** para que la marca aparezca en la lista.
- **3.** Pulse **ENTER** o B **(PLAY)**, **MONO/ STEREO**.

Muestra el modo de reproducción.

**4.** Seleccione el modo de reproducción utilizando  $\Lambda$  V y pulse  $\odot$  **ENTER**.

#### **[Marcar reproducción]**

Reproducción marcada.

## **[Reproducción actual]**

Reproducción normal.

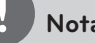

## **Nota**

Si quiere seleccionar todos los archivos de la lista, seleccione [Seleccionar todo] y pulse **ENTER**.

### **Para eliminar un marcador**

- 1. Utilice  $\wedge$  V para seleccionar la pista que quiere borrar del archivo marcado.
- **2.** Pulse **MARKER**.

### **Para eliminar todos los marcadores**

Utilice  $\wedge \vee \leq \geq$  para seleccionar [Deselec. Todo] y después, pulse **ENTER** en el modo de edición de programa.

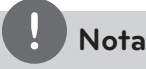

Los marcadores también se borran cuando el disco o el dispositivo USB se retira, la unidad se apaga o la función cambia a otro modo.

## **Para cambiar la página del código de subtítulos DivX**

Si los subtítulos no se visualizan correctamente, se puede cambiar la página del código de subtítulos para ver el archivo de subtítulos correctamente.

- **1.** Durante la reproducción, pulse **INFO/DISPLAY** para mostrar la visualización en pantalla.
- **2.** Utilice  $\wedge$  V para seleccionar la opción [Pág. Código].
- **3.** Utilice  $\leq$  > para seleccionar la opción del código deseada.
- 4. Pulse  $\delta$  **RETURN** para salir de la visualización en pantalla.

⊕

**4**

## **Visualizar un archivo de fotos jpg JPG**

Esta unidad puede reproducir discos que contengan archivos de fotos.

**1.** Seleccione [Foto] en el menú [Inicio] y pulse **ENTER**.

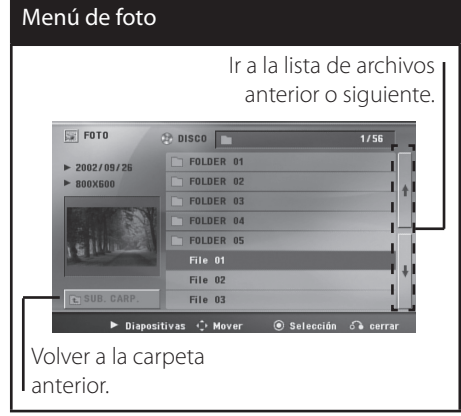

- **2.** Utilice  $\Lambda$  **V** para seleccionar una carpeta y después, pulse **ENTER**.
- **3.** Si quiere ver una presentación de diapositivas, pulse  $\wedge$  V para resaltar un archivo y pulse B **(PLAY)**, **MONO/STEREO**.

#### **Acerca del menú de ayuda en el menú [Foto]**

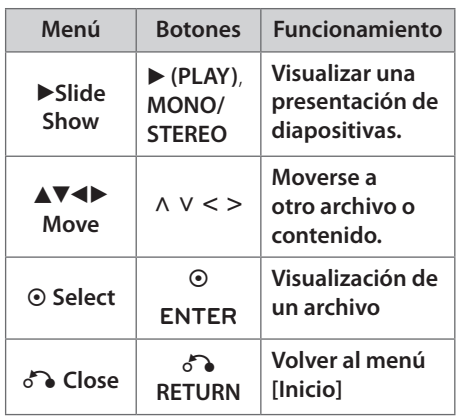

**Acerca del menú de ayuda en pantalla completa.**

⊕

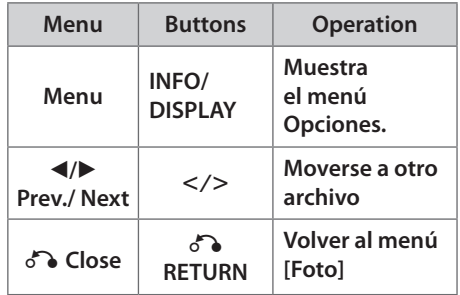

## **Opciones mientras visualiza una foto**

Puede utilizar varias opciones durante la visualización de una foto en pantalla completa.

- **1.** Mientras visualiza una foto en pantalla completa, pulse **INFO/DISPLAY** t para mostrar el menú de opciones.
- **2.** Seleccione una opción utilizando  $\wedge \vee \leq \geq$ .

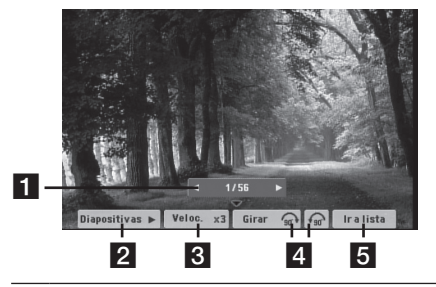

- **Foto actual/Número total de fotos.** – Utilice  $\leq$   $\geq$  para ver la foto anterior/ siguiente.
- **2** Diapositivas  $\blacktriangleright$ /II– Pulse  $\odot$  ENTER para iniciar o pausar la presentación de diapositivas.
- **R** Veloc.  $x3/x2/x1$  Utilice  $\odot$  ENTER para seleccionar una velocidad de visualización entre cada foto de una presentación.
- **4. Girar** Pulse  $\odot$  **ENTER** para girar la foto.
- **E** Ir a lista Pulse  $\odot$  **ENTER** para volver al menú [Foto].

**4** Funcionamiento Funcionamiento

## **Configuración de temporizador**

Pulse **SLEEP** una o más veces para seleccionar el tiempo de retardo entre 10 y 180 minutos, después la unidad se apagará.

Para comprobar el tiempo restante, pulse **SLEEP**.

Para cancelar la función Sleep (Dormir), pulse varias veces en **SLEEP** hasta que aparezca "SLEEP 10" y después pulse una vez más mientras "SLEEP 10" se muestra en la pantalla.

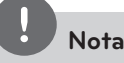

⊕

Puede comprobar el tiempo restante antes de que la unidad se apague. Pulse **SLEEP** y el tiempo restante aparecerá en la pantalla de la unidad.

## **REGULADOR DE INTENSIDAD**

Pulse **SLEEP** una vez. La pantalla se oscurecerá a la mitad. Para cancelarlo, pulse **SLEEP** repetidamente hasta desactivar el regulador de intensidad.

## **Desactivar el sonido de forma temporal**

Pulse **MUTE** para desactivar el sonido de la unidad.

Puede desactivar el sonido de la unidad para, por ejemplo, responder al teléfono; el indicador de esta función parpadeará en la ventana de la pantalla.

### **Memoria de última escena DVD**

Esta unidad memoriza la última escena del último disco reproducido. La última escena permanecerá en memoria incluso si extrae el disco del reproductor o apaga la unidad (modo reposo (Stand-by)). Si introduce un disco con escena memorizada, la escena aparecerá automáticamente.

## **Selección de sistema - Opcional**

Debe seleccionar el modo adecuado para su sistema de TV. Mantenga presionado  $\blacksquare$ **(PAUSE/STEP)** durante más de cinco segundos para poder seleccionar un sistema. (PAL/ NTSC)

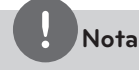

⊕

Si el dispositivo USB está conectado o hay insertado un disco, la función no podrá utilizarse.

## **Ajuste de la configuración de niveles del altavoz**

Puede ajustar el nivel de sonido de cada altavoz.

- **1.** Pulse varias veces **SPEAKERK LEVEL** para seleccionar el altavoz que desee configurar.
- **2.** Pulse **VOL. (+/-)** para ajustar el nivel de sonido del altavoz seleccionado mientras que se muestra el menú de configuración en la pantalla de la unidad.
- **3.** Repita el procedimiento y ajuste el nivel de sonido de los demás altavoces.

## **Funcionamiento de la radio**

Asegúrese de que tanto la antena aérea de FM están conectadas. (Consulte la página 22)

### **Escuchar la radio**

- 1. Pulse  $\triangle$  **RADIO&INPUT** hasta que aparezca en la ventana de la pantalla FM. Se sintonizará la última emisora recibida.
- **2.** Pulse durante aprox. dos segundos en **TUNING (-/+)** hasta que la indicación de frecuencia comience a cambiar, después suéltelo. La búsqueda se detiene cuando la unidad sintoniza una emisora.

#### $\cap$

Pulse **TUNING (-/+)** varias veces.

**3.** Ajuste el volumen mediante el giro de **VOLUME** en el panel frontal o pulsando varias veces en **VOL. +** o **-** en el mando a distancia.

## **Configuración de las emisoras de radio**

Puede configurar 50 emisoras en FM.

Antes de la sintonización, asegúrese de bajar el volumen.

- 1. Pulse  $\bigcirc$  **RADIO&INPUT** hasta que aparezca en la ventana de la pantalla FM.
- **2.** Seleccione la frecuencia deseada pulsando **TUNING** (-/+)
- **3.** Pulse **ENTER**, un número predeterminado parpadeará en la ventana de la pantalla.
- **4.** Pulse **PRESET** (-/+) para seleccionar el número predeterminado que desee.
- **5.** Pulse **ENTER** Se guardará la emisora.

⊕

**6.** Repita los pasos 2 al 5 para guardar otras emisoras.

## **Borrado de todas las emisoras guardadas**

- **1.** Mantenga presionado el botón **CLEAR** durante dos segundos. El mensaje ERASE ALL parpadeará en la pantalla del receptor de DVD.
- **2.** Presione **CLEAR** para borrar todas las emisoras guardadas.

### **Eliminar una emisora guardada**

- **1.** Pulse **PRESET** / + para seleccionar el número de memoria que desea eliminar.
- **2.** Pulse **CLEAR**, el número de la memoria parpadeará en la pantalla del dispositivo.
- **3.** Pulse **CLEAR** de nuevo para eliminar el número de memoria seleccionado.

## **Mejorar una mala recepción de FM**

Pulse B **(PLAY)**, **MONO/STEREO** en el control remoto. Este botón modifica el sintonizador de estéreo a mono y normalmente mejora la recepción.

## **Ver información acerca de una emisora de radio**

⊕

El sintonizador de FM se incluye con la función RDS (Sistema de datos de radio). Muestra información acerca de la emisora de radio sintonizada. Presione repetidamente **RDS** para alternar entre los distintos tipos de datos :

- **PS** (Nombre del servicio de programa) El nombre del canal aparecerá en la pantalla
- **PTY** (Reconocimiento del tipo de programa) El tipo de programa (por ejemplo, Jazz o Noticias) aparecerá en la pantalla.
- **RT** (Radio texto) Un mensaje de texto que contiene información especial desde la emisora. El texto puede pasar a lo largo de la pantalla.

⊕

**CT** (Información horaria controlada por el canal) Muestra la información horaria y la fecha emitida por la emisora.

Puede buscar las emisoras de radio según el tipo de programa pulsando **RDS**. El último PTY utilizado se mostrará en la pantalla. Pulse **PTY** una o más veces para seleccionar su tipo de programa preferido. Presione < > durante unos segundos. El sintonizador iniciará la búsqueda de forma automática. Cuando se haya encontrado una emisora, la búsqueda se detendrá.

♠

Funcionamiento

Funcionamiento

⊕

**4**

## **Ajuste de sonido**

## **Configuración del modo envolvente**

Este sistema tiene un número de efectos de sonido surround predefinidos. Puede seleccionar el efecto de sonido que desee con el **SOUND EFFECT**.

Puede cambiar la opción **SOUND EFFECT**usando los cursores < > mientras se muestra en pantalla la información de SOUND EFFECT.

Los elementos mostrados para el Ecualizador podrían ser diferentes dependiendo de las fuentes y efectos de sonido.

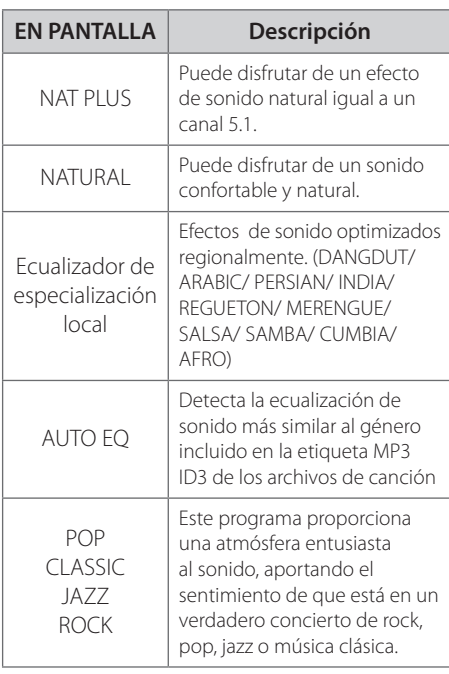

![](_page_35_Picture_295.jpeg)

![](_page_35_Picture_8.jpeg)

 $\bigcirc$ 

- En algunos modos envolventes, algunos altavoces pueden no escucharse o emitir un sonido bajo, dependiendo del modo envolvente o la fuente de audio, y no debe entenderse como un defecto.
- Puede que deba restablecer el modo envolvente, después de cambiar la entrada, a veces incluso después de cambiar la pista del sonido.

## **Funcionamiento avanzado**

## **Grabación a USB**

Puede grabar música o fuentes de sonido en un dispositivo USB conectando en el puerto de la unidad.

- **1.** Conexión del dispositivo USB a la unidad.
- **2.** Seleccione un modo en el que quiera grabar. Reproduzca primero una fuente de sonido.
- **3.** Inicie la grabación pulsando  $\bullet$  REC.
- **4.** Para detener la grabación, pulse (STOP).

**[Grabación de todas las pistas y archivos]**  Grabe en un USB en el modo de parada o reproducción.

#### **[Grabación de lista de programas]**

⊕

Después de marcar el archivo o archivos deseado(s), puede grabarlos en un USB (consulte la página 31).

### **Se guardará de la forma siguiente**

![](_page_36_Picture_303.jpeg)

## **Nota**

⊕

- Durante la grabación, puede comprobar el porcentaje de la grabación USB en la pantalla. (Sólo para CD de audio, MP3/ WMA CD)
- Durante la grabación MP3/ WMA, no hay ningún sonido.
- Al detener la grabación durante la reproducción, se guardará la parte grabada hasta ese momento. (Sólo para AUDIO CD)
- No retire el dispositivo USB ni apague la unidad durante la grabación USB. Si lo hace, podría crearse un archivo incompleto y no se eliminaría en el PC.
- Si la grabación USB no funciona, se mostrará en la pantalla un mensaje como "NO USB" (NO HAY USB), "ERROR", "USB FULL" (USB COMPLETO) o "NO REC" (NO PUEDE GRABARSE).
- Para las grabaciones USB no podrá usarse ni un lector multitarjeta ni un HDD externo.
- Cuando desee grabar durante mucho tiempo, se graba un archivo en 128 Mbytes (unas 2 horas). Hay grabados menos de 4 archivos.
- Cuando detiene una grabación durante la reproducción, el archive no se guardará.
- En el estado CD-G, la grabación USB de discos DTS no funciona.
- Los archivos de las subcarpetas no se grabarán al utilizar la opción de grabación de todas las pistas
- No puede grabar más de 999 archivos.
- La numeración del archivo de grabación comienza desde el número más bajo. Por lo que si elimina alguno de los archivos grabados, el siguiente archivo de grabación podría ser el número más bajo entre ellos.

La copia sin autorización de material protegido, incluyendo software, archivos, radiodifusiones y grabaciones de sonido, puede conllevar una infracción de las leyes de copyright y constituir un delito. Este equipo no debe ser utilizado con tales fines.

**Sea responsable Respete los derechos y las leyes de copyright**

# **5 Mantenimiento**

**Notas en los discos**

#### **Manipulación de discos**

![](_page_37_Picture_4.jpeg)

Nunca pegue papel ni cinta adhesiva en el disco.

#### **Guardar los discos**

Tras la reproducción, guarde el disco en su caja. No deje el disco expuesto a la luz directa del sol o cerca de una fuente de calor; nunca lo deje en un coche donde esté expuesto directamente al sol.

#### **Limpieza de discos**

![](_page_37_Picture_10.jpeg)

No utilice productos abrasivos como alcohol, benceno, disolventes u otros productos disponibles en el mercado. Evite igualmente los pulverizadores antiestáticos pensados para grabaciones de vinilo más antiguas.

## **Manejo de la unidad**

#### **Envío de la unidad.**

Guarde el embalaje original y los materiales de empaquetado. Si necesita enviar la unidad, para máxima protección, intente que el embalaje sea similar al de salida de fábrica.

Mantenga las superficies exteriores limpias.

- Cuando esté cerca de la unidad, no utilice productos volátiles como insecticidas.
- No ejerza una presión excesiva cuando limpie la unidad, a fin de evitar daños en la superficie.
- No deje que la unidad entre en contacto con productos de plástico o goma durante períodos prolongados.

#### **Limpieza de la unidad**

Para limpiar el reproductor, utilice un paño suave y seco. Si las superficies están muy sucias, utilice un paño ligeramente humedecido con un detergente no agresivo. No utilice productos fuertes como alcohol, benceno o diluyentes ya que pueden dañar la superficie de la unidad.

#### **Mantenimiento de la unidad**

La unidad es un dispositivo de precisión y alta tecnología. Si las lentes ópticas o la unidad del disco acumulan suciedad o presentan desgaste, afectará a la calidad de la imagen. Para información más detallada, consulte en el centro de servicio autorizado más cercano.

# **6 Solución de problemas**

 $\bigoplus$ 

![](_page_38_Picture_331.jpeg)

 $\bigoplus$ 

 $\bigoplus$ 

# **7 Apéndice**

## **Códigos de idioma**

Utilice esta lista para introducir el idioma deseado según los ajustes iniciales siguientes : Disco Audio, Disco Subtítulo, Disco Menú.

 $\bigoplus$ 

![](_page_39_Picture_460.jpeg)

**7**

Apéndice

 $\bigoplus$ 

 $\bigoplus$ 

## **Códigos de país**

## Elija un código de país de la lista.

 $\bigoplus$ 

![](_page_40_Picture_336.jpeg)

 $\bigoplus$ 

Apéndice

 $\bigoplus$ 

**7**

## **Marcas comerciales y licencias**

![](_page_41_Picture_2.jpeg)

Fabricado bajo la licencia de Dolby Laboratories. Dolby y el símbolo de la doble-D son marcas comerciales registradas por Dolby Laboratories.

![](_page_41_Picture_4.jpeg)

HDMI, el logo HDMI y el interfaz multimedia de alta definición son marcas comerciales o registradas de HDMI licensing LLC.

![](_page_41_Picture_6.jpeg)

"El logo de DVD" es una marca comercial de DVD Format/Logo Licensing Corporation.

![](_page_41_Picture_8.jpeg)

DivX es una marca comercial registrada de DivX, Inc. y debe utilizarse conforme a su licencia.

![](_page_41_Picture_10.jpeg)

![](_page_41_Picture_11.jpeg)

#### **¿Qué es SIMPLINK?**

⊕

Algunas funciones de esta unidad son controladas mediante el control remoto del TV siempre y cuando la unidad y la TV de LG con SIMPLINK estén conectadas a través de una conexión HDMI. Funciones controlables mediante el mando a distancia de la TV de LG: Play, Pausa, Scan, Skip, Stop, apagar, etc.

- Consulte el manual de usuario del TV para conocer los detalles de la función SIMPLINK.
- La TV de LG con función SIMPLINK muestra el logotipo indicado anteriormente.
- Utilice un cable HDMI con versión superior a 1,2 A.

## **Especificaciones**

### **Generalidades**

- Requisitos eléctricos: 200 - 240 V, 50/60 Hz
- Consumo de energía : 95 W
- Dimensiones  $(An + Al + Pr)$ : 360 x 62,5 x 312,3 mm sin pie
- Peso neto (aprox.) : 2,8 kg
- Temperatura en funcionamiento: 41 °F a 95 °F (5 °C a 35 °C)
- Humedad de funcionamiento : 5 % a 90 %
- Alimentación eléctrica del bus (USB):  $DC 5 V = 500 mA$

⊕

## **Entradas/Salidas**

- VIDEO OUT: 1,0 V (p-p), 75  $\Omega$ , sincr. negativa, toma RCA x 1
- COMPONENT VIDEO OUT: (Y) 1,0 V (p-p), 75 Ω, sincr. negativa, toma RCA x 1, (Pb) 0,7 V (p-p), 75 Ω, toma RCA x 2
- HDMI OUT (video/audio): 19 pines (HDMI estándar, tipo A) HDMI Versión : 1.2A
- ANALOG AUDIO IN: 2,0 Vrms (1 kHz, 0 dB), 600 Ω, toma RCA (Izq., Dcha.) x 1
- DIGITAL IN (OPTICAL 1): 3 V (p-p), 1 x toma óptica
- PORT. IN: 0,5 Vrms (toma estéreo 3,5 mm)

## **Sintonizador**

Banda de sintonización FM : 87,5 a 108,0 MHz ó 87,50 a 108,00 MHz

## **Amplificador**

⊕

- Modo estéreo : 136 W + 136 W (4 Ω a 1 KHz) •
- Modo envolvente : Frontal  $136 W + 136 W (4 \Omega a 1 KHz)$ Central  $136 W (4 \Omega a 1 KHz)$ Envolvente  $136 W + 136 W (4 \Omega a 1 KHz)$ Subwoofer  $170$  W (3  $\Omega$  a 60 Hz)

## **Altavoces**

⊕

![](_page_42_Picture_316.jpeg)

El diseño y las especificaciones están sujetos a cambios sin previo aviso.

**7**

![](_page_43_Picture_0.jpeg)

 $\bigoplus$ 

 $\bigoplus$ 

 $\bigoplus$